www.philips.com/welcome Registrieren Sie Ihr Produkt und erhalten Sie Unterstützung von

# **VOICE TRACER**

LFH0615

LFH0625

LFH0635

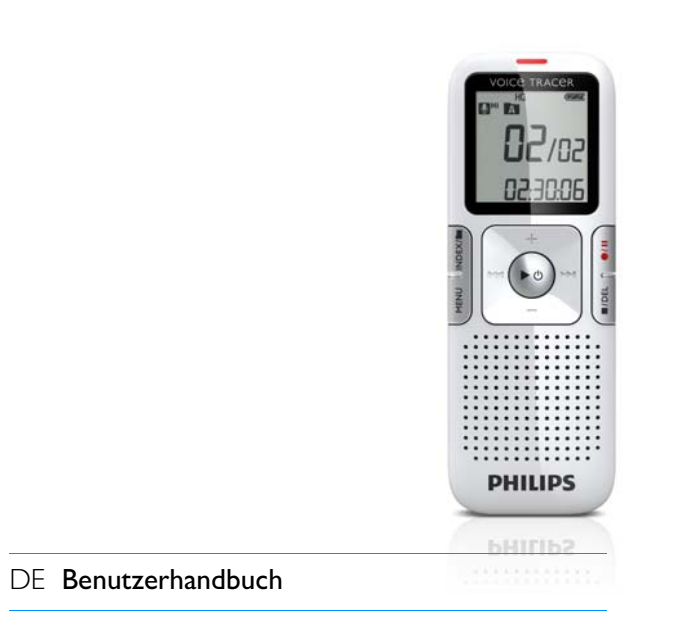

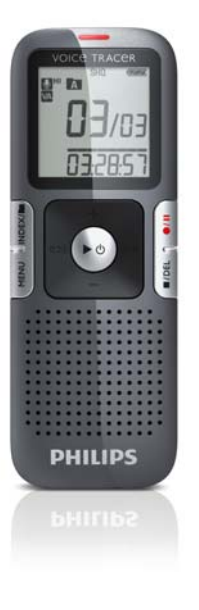

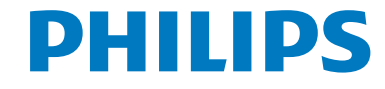

# <span id="page-1-1"></span><span id="page-1-0"></span>Inhaltsverzeichnis

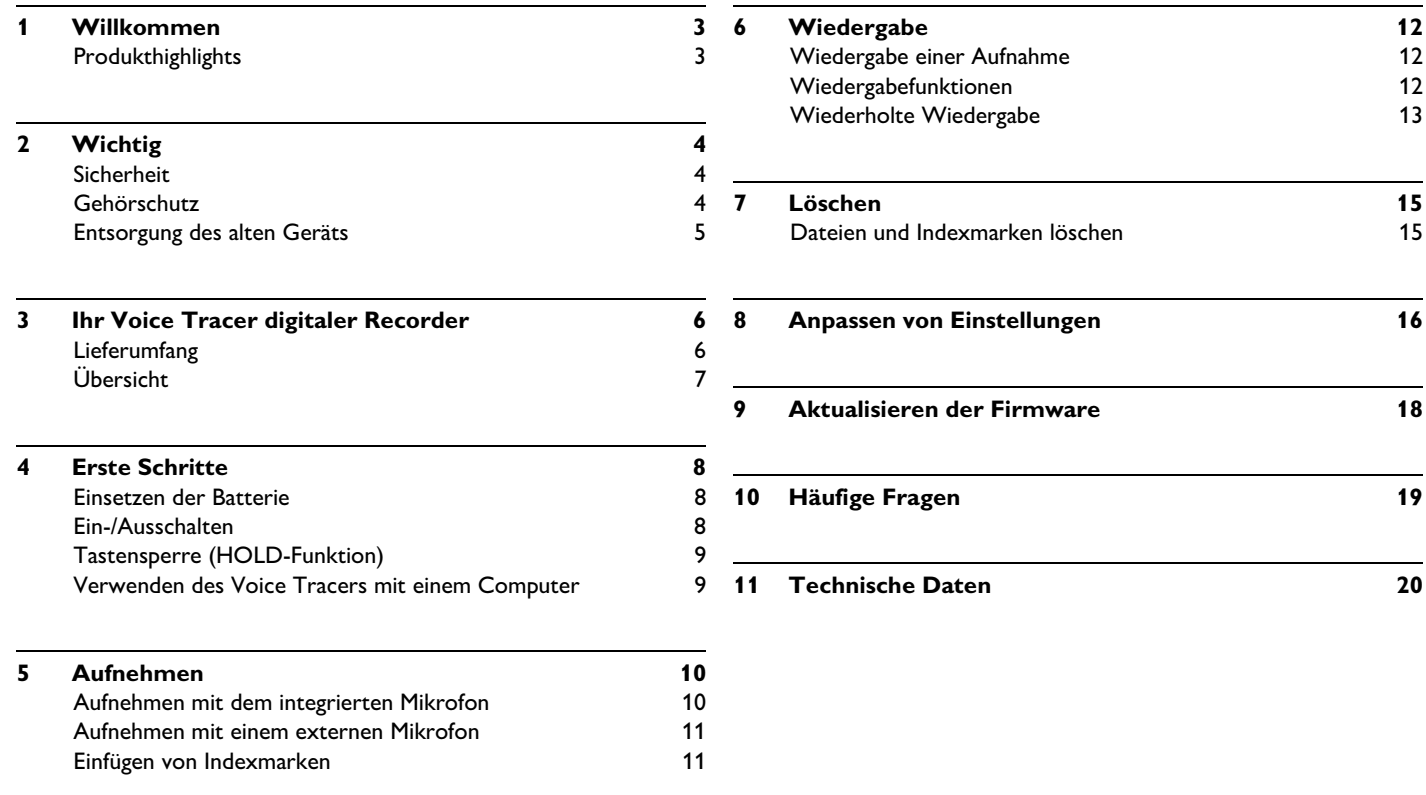

# <span id="page-2-0"></span>1 Willkommen

Herzlich willkommen bei Philips! Wir freuen uns, dass Sie sich für ein Gerät aus unserem Haus entschieden haben. Auf unserer Website erhalten Sie umfassende Unterstützung von Philips in Form von Benutzerhandbüchern, Softwaredownloads, Garantieinformationen und vielem mehr:

**www.philips.com**

#### <span id="page-2-1"></span>**Produkthighlights**

- ClearVoice für eine dynamische Anhebung von leisen Aufnahmepassagen für hervorragende Sprachverständlichkeit
- One-Touch Recording von ausgeschaltet zur Aufnahme mit nur einem Tastendruck!
- Aufnahme im gängigen MP3-Format
- Superschnelle Übertragung von Aufnahmen und Daten über die USB 2.0-Hochgeschwindigkeitsverbindung
- Sprachaktivierte Aufnahme für freihändiges Diktieren
- USB-Massenspeicher sorgt für ein Maximum an Kompatibilität
- Schnelle und einfache Dateiverwaltung mit vier Ordnern

# <span id="page-3-0"></span>2 Wichtig

#### <span id="page-3-1"></span>**Sicherheit**

- Das Gerät vor Regen oder Wasser schützen, um einen Kurzschluss zu vermeiden.
- Das Gerät keiner durch Heizgeräte oder direkte Sonneneinstrahlung verursachten starken Hitze aussetzen.
- Darauf achten, dass Kabel nicht gequetscht werden, vor allem an Steckern.
- Sichern Sie Ihre Dateien. Philips ist für Datenverlust nicht haftbar.

#### <span id="page-3-2"></span>**Gehörschutz**

#### **Halten Sie bei Verwendung der Kopfhörer die folgenden Richtlinien ein:**

- Stellen Sie die Lautstärke moderat ein, und hören Sie nicht zu lange über Kopfhörer.
- Achten Sie unbedingt darauf, die Lautstärke nicht höher einzustellen, als es Ihr Gehör verträgt.
- Stellen Sie die Lautstärke nur so hoch ein, dass Sie immer noch hören, was um Sie herum geschieht.
- In möglicherweise gefährlichen Situationen sollten Sie sehr vorsichtig sein oder die Nutzung vorübergehend unterbrechen.
- Setzen Sie keine Kopfhörer auf, wenn Sie mit dem Auto, Fahrrad, Skateboard usw. unterwegs sind. Sie können dadurch den Verkehr

gefährden und verstossen damit eventuell gegen gesetzliche Bestimmungen.

#### **Wichtig (bei Modellen mit Kopfhörern):**

Philips garantiert die Übereinstimmung der maximalen Schallleistung seiner Audiogeräte mit den geltenden Bestimmungen, jedoch nur mit dem ursprünglichen Modell der im Lieferumfang enthaltenen Kopfhörer. Wenn diese Kopfhörer ersetzt werden müssen, sollten Sie bei Ihrem Händler ein dem Original entsprechendes Philips-Modell erwerben.

### <span id="page-4-0"></span>**Entsorgung des alten Geräts**

- Zur Herstellung des Geräts wurden hochwertige Materialien und Komponenten verwendet, die recycelt und wiederverwertet werden können.
- Das durchgestrichene Mülleimersymbol weist darauf hin, dass das Gerät der europäischen Richtlinie 2002/96/EC entspricht.

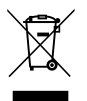

- Informieren Sie sich über das Mülltrennungssystem in Ihrer Region für elektrische und elektronische Geräte.
- Halten Sie sich an die jeweils geltenden gesetzlichen Vorschriften, und entsorgen Sie diese Produkte nicht mit dem normalen Hausmüll. Durch die sachgerechte Entsorgung alter Geräte werden schädliche Einflüsse auf Umwelt und Gesundheit vermieden.
- Batterien und Akkus enthalten Substanzen, die die Umwelt gefährden. Sie müssen daher an offiziellen Sammelstellen abgegeben werden.

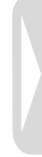

# <span id="page-5-0"></span>3 Ihr Voice Tracer digitaler Recorder

### <span id="page-5-1"></span>**Lieferumfang**

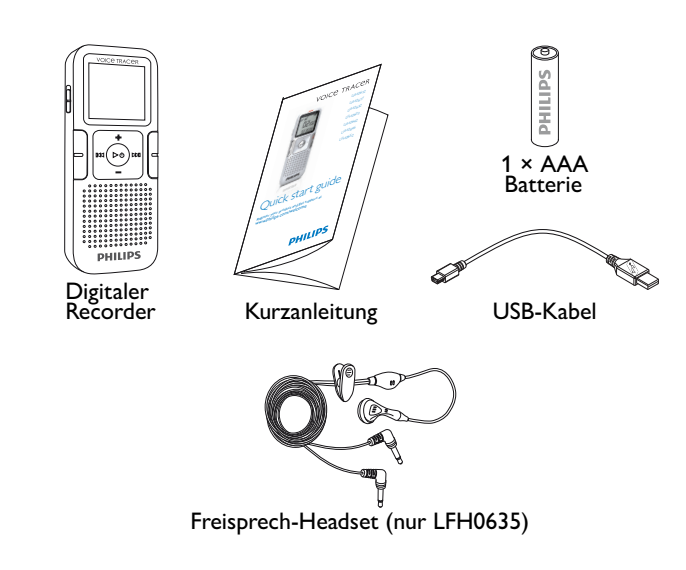

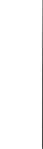

### <span id="page-6-0"></span>**Übersicht**

- Aufnahme-/Wiedergabe-Anzeige  $(1)$
- **Display**  $\Omega$
- Hold-Schalter 3
- Index, Ordner, Wiederholen (INDEX/**a)** 4
- Schnelles Zurückspulen, Dateiauswahl, Menüoption ändern (I44)  $\bigcirc$
- Menü (**MENU**) 6
- Ein-/Ausschalten, Wiedergabe/Pause, Wiedergabegeschwindigkeit ( $\blacktriangleright \lozenge$ )  $\left(7\right)$
- Lautsprecher 8
- Öffnung für Trageschlaufe  $\circledcirc$
- Lautstärke höher, Menüpunkt auswählen (**+**)  $(10)$
- Aufnehmen, Pause, Einschalten ( $\bullet$ /II)  $(11)$
- Schnelles Vorspulen, Dateiauswahl, Menüoption ändern (DDI)  $(12)$
- Stopp, Displayanzeige, Löschen (DEL)  $(13)$
- Lautstärke niedriger, Menüpunkt auswählen (**–**)  $(14)$
- Mikrofonanschluss (**MIC**)  $(15)$
- USB-Buchse  $(16)$
- Kopfhöreranschluss (**EAR**)  $\widehat{17}$
- Integriertes Mikrofon  $(18)$

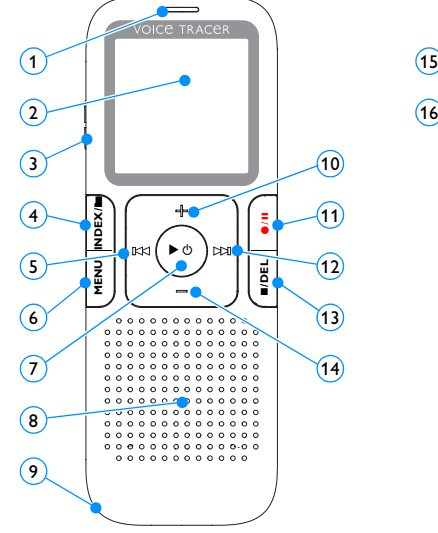

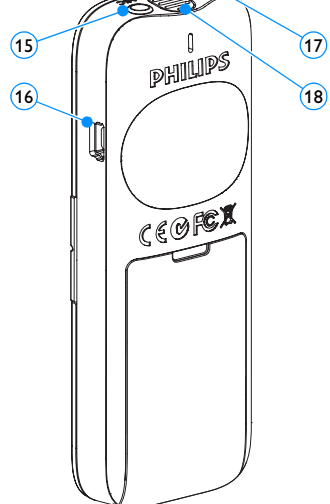

# <span id="page-7-0"></span>4 Erste Schritte

#### <span id="page-7-1"></span>**Einsetzen der Batterie**

- 1 Nehmen Sie die Batteriefachabdeckung ab.
- **2** Setzen Sie die Batterie wie angegeben ein. Achten Sie dabei auf die richtige Polarität.

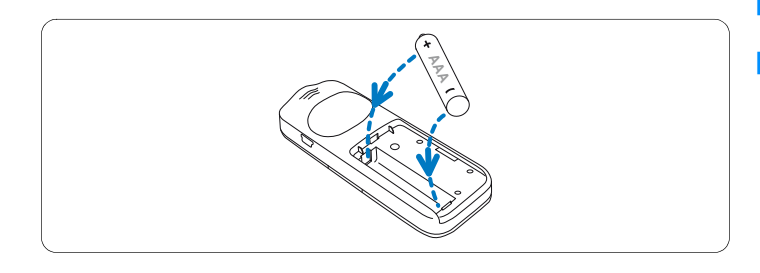

**3** Schließen Sie die Abdeckung wieder.

## D **Hinweise**

- Nehmen Sie die Batterie heraus, wenn Sie den Voice Tracer längere Zeit nicht verwenden. Der Voice Tracer kann durch eine undichte Batterie beschädigt werden.
- Wenn der Voice Tracer nicht richtig funktioniert, nehmen Sie die Batterie heraus, und setzen Sie sie wieder ein.
- Halten Sie den Voice Tracer vor dem Austauschen der Batterie an. Wenn die Batterie bei laufendem Voice Tracer herausgenommen werden, kann die Datei beschädigt werden.

• Wenn die Batterie nahezu leer ist, blinkt die Batterieanzeige.

### <span id="page-7-2"></span>**Ein-/Ausschalten**

- 1 Drücken Sie zum Einschalten des Geräts die Taste  $\triangleright \circ$  so lange, bis am Display eine kurze Animation *[ ]* angezeigt wird.
- 2 Drücken Sie zum Ausschalten im Stopp-Modus die Taste  $\blacktriangleright \circ$  so lange, bis BYE eingeblendet wird.

### <span id="page-8-0"></span>**Tastensperre (HOLD-Funktion)**

- 1 Schieben Sie den Schalter **HOLD** nach oben in die Position Hold, um alle Tasten am Gerät zu sperren.
	- *Am Display wird kurz 'On Hold' angezeigt, dann wird das Display deaktiviert.*

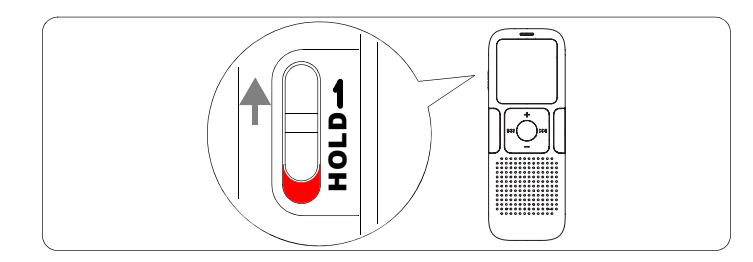

2 Sie heben die Tastensperre wieder auf, indem Sie den Schalter **HOLD** in die Position Off (nach unten) schieben.

#### <span id="page-8-1"></span>**Verwenden des Voice Tracers mit einem Computer**

Der Voice Tracer bietet als USB-Massenspeichergerät unkomplizierte Methoden zum Speichern, Sichern und Verschieben von Dateien. Der Voice Tracer wird über einen USB-Anschluss mit einem Computer verbunden. Es muss keine spezielle Software installiert werden. Der Voice Tracer wird automatisch als Wechselmedium angezeigt.

### D **Hinweise**

• Trennen Sie den Voice Tracer nicht vom Computer, während Dateien vom bzw. zum Gerät übertragen werden. Während die Datenübertragung läuft, blinkt die orangefarbene Aufnahme-/ Wiedergabe-Anzeige (1).

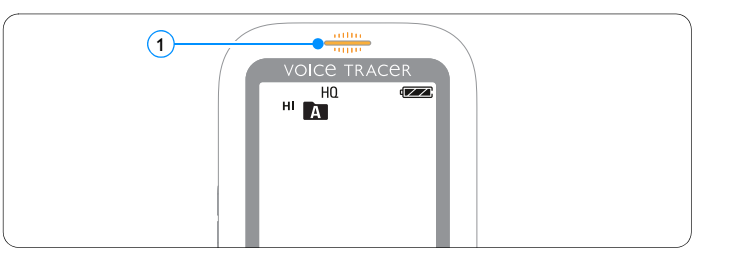

• Formatieren Sie das Laufwerk des Voice Tracers nicht auf einem Computer. Die Formatierung am Voice Tracer verwendet das korrekte Dateisystem und richtet automatisch die erforderlichen Ordner ein.

# <span id="page-9-0"></span>5 Aufnehmen

Wenn Sie die ersten Aufnahmen mit dem Voice Tracer machen, beachten Sie bitte die Hinweise in diesem Abschnitt!

#### <span id="page-9-1"></span>**Aufnehmen mit dem integrierten Mikrofon**

- Drücken Sie im Stopp-Modus die Taste **INDEX/**, um den gewünschten Ordner auszuwählen.
- 2 Starten Sie die Aufnahme, indem Sie die Taste <sup>(2)</sup> 11 drücken.
	- *Die Aufnahme-/Wiedergabe-Anzeige leuchtet rot.*
	- *Richten Sie das integrierte Mikrofon auf die Tonquelle aus.*
- **3 Drücken Sie zum Unterbrechen der Aufnahme die Taste @/II.** 
	- *Die Aufnahme-/Wiedergabeanzeige blinkt, und am Display blinkt PAUSE.*
- 4 Drücken Sie erneut die Taste <sup>()</sup> / II, um die Aufnahme fortzusetzen.
- 5 Drücken Sie zum Beenden der Aufnahme die Taste j/**DEL**.

### D **Hinweise**

- Legen Sie vor Beginn der Aufnahme die gewünschte Sprachaktivierungsfunktion und den Aufnahmemodus fest (Einzelheiten hierzu finden Sie unter *[Kapitel 8, Anpassen von](#page-15-1)  [Einstellungen auf Seite 16](#page-15-1)*).
- Machen Sie eine Probeaufnahme, damit Sie sichergehen können, dass die Einstellungen des Voice Tracer richtig sind.
- Halten Sie  $\blacktriangleright \circ$  bei der Aufnahme gedrückt, damit die verbleibende Zeit eingeblendet wird.
- $\bullet$  Drücken Sie während der Aufnahme  $\blacktriangleright\blacksquare$  um eine neue Datei zu erstellen.
- In jedem Ordner können maximal 99 Dateien gespeichert werden, die Gesamtkapazität liegt bei 396 Dateien (99 Dateien × 4 Ordner).
- Wenn die Aufnahmezeit die verfügbare Kapazität übersteigt oder die Dateianzahl 396 erreicht, wird die Aufnahme angehalten und es wird 'FULL' angezeigt. Löschen Sie Aufnahmen, oder verschieben Sie sie auf einen Computer.
- Nehmen Sie die Batterie nicht während einer Aufnahme heraus. Das kann zu einer Fehlfunktion des Gerätes führen.
- Wenn eine längere Aufnahme bevorsteht, wechseln Sie die Batterie vor Beginn der Aufnahme.

#### <span id="page-10-0"></span>**Aufnehmen mit einem externen Mikrofon**

Wenn Sie mit einem externen Mikrofon aufnehmen möchten, schließen Sie das Mikrofon an den Mikrofonanschluss an, und gehen Sie ebenso vor wie beim integrierten Mikrofon. Wenn Sie ein externes Mikrofon anschließen, wird das integrierte Mikrofon abgeschaltet.

#### <span id="page-10-1"></span>**Einfügen von Indexmarken**

Mit Indexmarken können bestimmte Stellen einer Aufnahme als Referenzpunkte markiert werden (um z.B. den Beginn eines neuen Gesprächsthemas zu kennzeichnen).

- **1 Drücken Sie während der Aufnahme die Taste <b>INDEX/**a, um eine Indexmarke zu setzen.
	- *Die Indexnummer wird eine Sekunde lang angezeigt.*

### D **Hinweise**

• Das Symbol  $\boxed{\text{ND-}X}$  (1) gibt an, dass eine Aufnahme Indexmarken enthält.

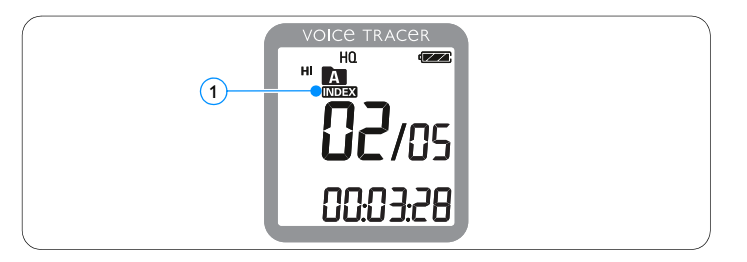

• Pro Datei können bis zu 32 Indexmarken gesetzt werden.

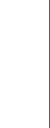

# <span id="page-11-0"></span>6 Wiedergabe

#### <span id="page-11-1"></span>**Wiedergabe einer Aufnahme**

- 1 Drücken Sie im Stopp-Modus die Taste **INDEX/m**, um den gewünschten Ordner auszuwählen.
- 2 Drücken Sie die Taste K<sup>4</sup> oder DDI, um die wiederzugebende Datei auszuwählen.
- **3** Drücken Sie die Taste  $\blacktriangleright \emptyset$ .
	- *Die Wiedergabedauer wird am Display angezeigt, und die grüne Aufnahme-/Wiedergabe-Anzeige leuchtet.*
- 4 Stellen Sie mit den Tasten **+** und **–** die Lautstärke ein.
- **5** Drücken Sie zum Beenden der Wiedergabe die Taste ■/DEL.
	- *Die gesamte Wiedergabedauer der Datei wird am Display angezeigt.*
- 6 Drücken Sie erneut die Taste ► ©, um die Wiedergabe an der vorhergehenden Stelle fortzusetzen.

# D **Hinweis**

Wenn Kopfhörer an den Kopfhöreranschluss angeschlossen sind, ist der Lautsprecher deaktiviert.

#### <span id="page-11-2"></span>**Wiedergabefunktionen**

#### **Auswählen einer Datei**

- Drücken Sie im Stopp-Modus kurz die Taste ▶▶I, um zum Beginn der nächsten Datei zu springen.
- Drücken Sie im Stopp-Modus kurz die Taste K4, um zum Beginn der vorherigen Datei zu springen.

#### **Langsame, schnelle, normale Wiedergabe**

Halten Sie während der Wiedergabe die Taste ▶ (hmindestens eine Sekunde lang gedrückt, um zwischen normaler, langsamer II v und schneller  $\P$ - $\P$ - $\Omega$  Wiedergabe zu wechseln.

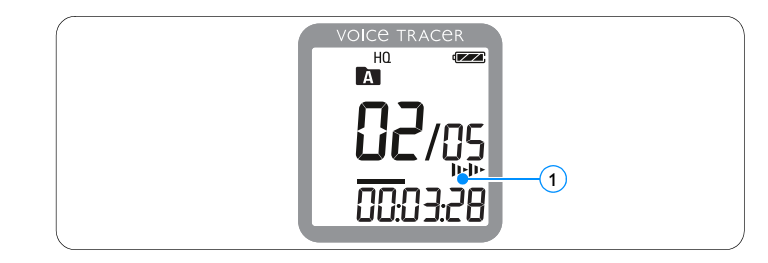

#### **Suchen**

- 1 Halten Sie die Taste 144 oder DDI während der Wiedergabe gedrückt, um die aktuelle Datei in schneller Geschwindigkeit vorwärts oder rückwärts zu durchsuchen.
- 2 Lassen Sie die Taste wieder los, um die Wiedergabe in der gewählten Geschwindigkeit wieder aufzunehmen.

#### **Schneller Rücklauf und Vorlauf / Auffinden einer Indexmarke**

Drücken Sie während der Wiedergabe die Taste l<< oder <sup>b→</sup>l, um zum Anfang der derzeit wiedergegebenen Datei oder zur nächsten Datei zu wechseln. Wenn die Datei über Indexmarken verfügt, beginnt die Wiedergabe an der nächsten Indexmarke.

#### <span id="page-12-0"></span>**Wiederholte Wiedergabe**

Sie können den Voice Tracer so einstellen, dass Dateien wiederholt abgespielt werden.

#### **Wiederholen einer Sequenz**

- 1 Wenn Sie eine Sequenz in einer Datei wiederholen oder als Schleife festlegen möchten, drücken Sie am gewählten Startpunkt die Taste **INDEX/**a.
	- Auf dem Display blinkt das Symbol **A–B** (1) und das Schleifensymbol  *erscheint.* 2
- **2** Drücken Sie die Taste **INDEX/m** erneut am gewählten Endpunkt.
	- *Die Wiederholsequenz beginnt.*
- 3 Drücken Sie die Taste **■/DEL**, wenn Sie die Wiedergabe beenden möchten, oder drücken Sie die Taste **INDEX/m**, um zur normalen Wiedergabe zurückzukehren.

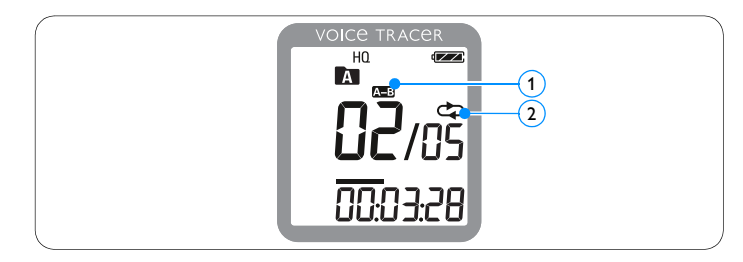

### **Wiederholen einer Datei oder eines Ordners**

- 1 Halten Sie die Taste **INDEX/m** während der Wiedergabe mindestens eine Sekunde lang gedrückt, um zwischen den Wiedergabemodi zu wechseln (Datei wiederholen oder Ordner wiederholen).
- 2 Wählen Sie den gewünschten Wiedergabemodus:

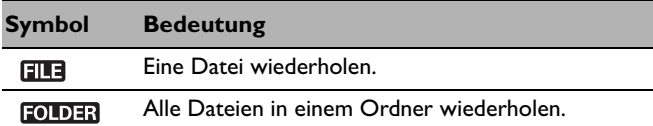

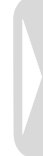

# <span id="page-14-0"></span>7 Löschen

### <span id="page-14-1"></span>**Dateien und Indexmarken löschen**

- 1 Drücken Sie im Stopp-Modus die Taste **INDEX/m**, um den gewünschten Ordner auszuwählen.
- **2** Halten Sie die Taste ■/DEL mindestens eine Sekunde lang gedrückt.
	- *Am Display wird DELETE eingeblendet .*
- 3 Drücken Sie die Taste K<sup>44</sup> oder DDI, um eine Löschoption auszuwählen:

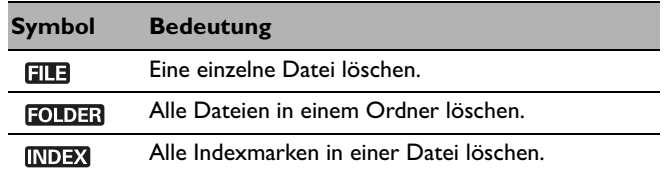

- $\blacksquare$  Drücken Sie die Taste  $\blacktriangleright \emptyset$ .
- 5 Drücken Sie die Taste K44 oder DDI, um die Datei, den Ordner oder die Datei mit den Indexmarken auszuwählen, die/der gelöscht werden soll/en.
- 6 Drücken Sie die Taste  $\triangleright \circ$  erneut.
	- *NO (Nein) wird eingeblendet .*
- 7 Drücken Sie die Taste **144** oder **DDI**, um YES (Ja) auszuwählen.
- 8 Drücken Sie zur Bestätigung die Taste ▶ **①**.

# D **Hinweis**

Die Dateien werden automatisch neu nummeriert.

# <span id="page-15-1"></span><span id="page-15-0"></span>8 Anpassen von Einstellungen

Sie können Einstellungen Ihres Voice Tracer an die Aufnahmesituation und Ihre persönlichen Vorlieben anpassen.

- 1 Drücken Sie zum Öffnen des Menüs die Taste **MENU**, während der Voice Tracer im Stopp-Modus ist.
	- *Im Display wird MODE angezeigt, der aktuell eingestellte Aufnahmemodus blinkt.*
- 2 Drücken Sie die Taste **+** oder **–**, um in der Leiste der Einstellungssymbole nach oben oder unten zu navigieren.
- 3 Drücken Sie die Taste I<<<r >
Moder >>
Drücken Sie die Taste I<<<r >
Moder >
Drücken Sie die Taste I<< <a>
Moder >
Drücken Sie die Taste I<<a>
I<br/>
Moder >
Drücken Sie die Taste I<<a>
I<br/>
I<br/>
I, um die angezeigte zu ändern. Die neue Einstellung wird automatisch übernommen (Ausnahmen: die Funktionen FORMAT und SPLIT müssen mit Drücken der Taste  $\blacktriangleright \circlearrowleft$  bestätigt werden).
- 4 Sie können nun weitere Einstellungen vornehmen oder mit einem Druck auf die Taste **MENU** das Menü verlassen.

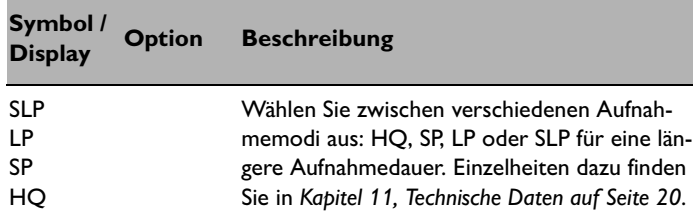

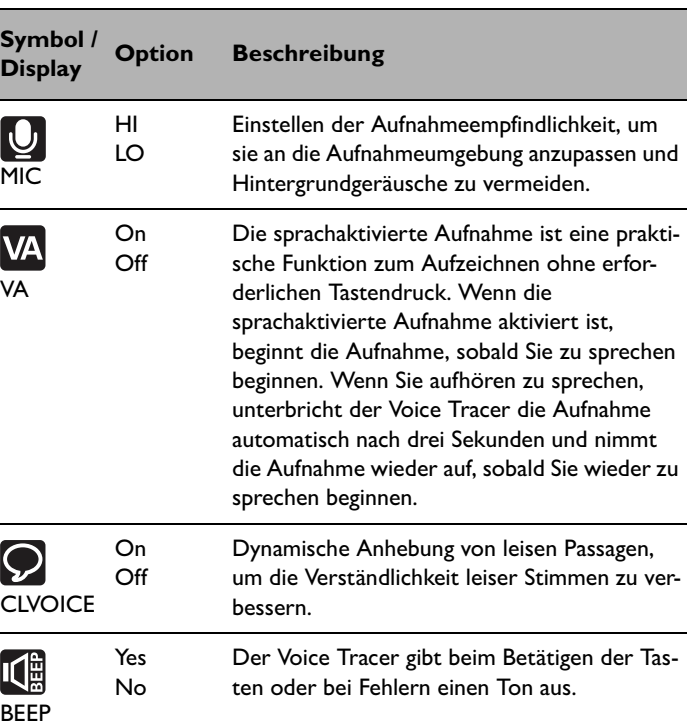

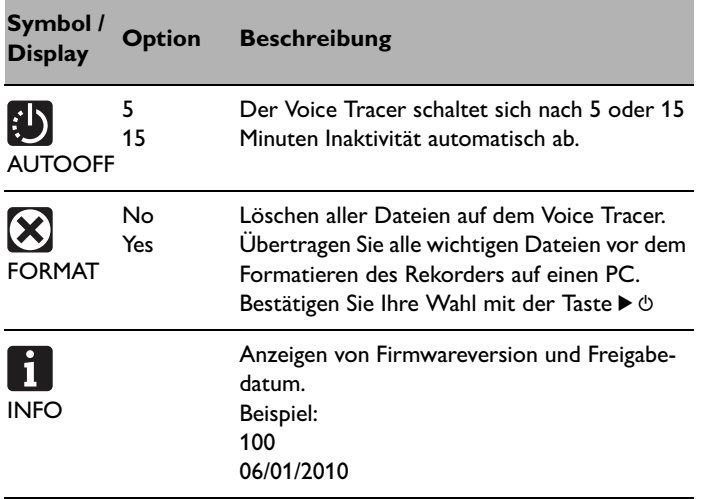

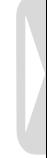

# <span id="page-17-0"></span>9 Aktualisieren der Firmware

Der Voice Tracer wird von einem internen Programm, der so genannten Firmware, gesteuert. Im Rahmen der Produktpflege wird die Firmware weiter entwickelt oder vorhandene Fehler korrigiert.

Möglicherweise ist eine neuere Version (ein "Update") der Firmware erschienen, seit Sie den Voice Tracer gekauft haben. In diesem Fall können Sie die Firmware Ihres Gerätes einfach auf den aktuellen Stand bringen.

- 1 Verbinden Sie den Voice Tracer mit dem mitgelieferten USB-Kabel mit dem Computer.
- **2** Laden Sie das Firmware-Update für Ihr Voice Tracer-Modell von www.philips.com auf Ihren Computer.
- 3 Kopieren Sie die neue Firmware-Datei in das Stammverzeichnis des Voice Tracer.
- 4 Trennen Sie den Voice Tracer vom Computer, damit wird die Firmware automatisch aktualisiert.

# D **Hinweise**

- Bitte beachten Sie, dass die Firmware-Datei im Stammverzeichnis liegen muss, damit die automatische Aktualisierung erfolgen kann.
- Nach Abschluss der Aktualiserung wird die Firmware-Datei automatisch gelöscht. Danach schaltet sich der Voice Tracer aus.

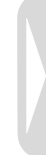

# <span id="page-18-0"></span>10 Häufige Fragen

Die hier angeführten Antworten auf häufig gestellte Fragen sollen Ihnen helfen, einfache Probleme mit dem Voice Tracer zu lösen. Falls Sie damit keinen Erfolg haben, ziehen Sie bitte Ihren Händler zu Rate oder besuchen Sie unsere Website: **www.philips.com/support**

#### **Der Voice Tracer lässt sich nicht einschalten.**

• Die Batterie ist leer oder nicht richtig eingelegt. Ersetzen Sie die Batterie durch eine neue und achten Sie darauf, dass sie richtig eingelegt ist.

#### **Der Voice Tracer nimmt nichts auf.**

- Der Voice Tracer befindet sich im Modus HOLD. Schieben Sie den Schalter HOLD in die Position .. Off".
- Die maximale Anzahl an Aufnahmen ist erreicht oder die Aufnahmekapazität ist erschöpft. Löschen Sie Aufnahmen, oder verschieben Sie Aufnahmen auf ein externes Gerät.

#### **Über den Lautsprecher ist nichts zu hören.**

- Der Kopfhörer ist eingesteckt. Ziehen Sie den Kopfhörer ab.
- Die Lautstärke ist auf den niedrigsten Wert eingestellt. Stellen Sie die Lautstärke entsprechend ein.

### **Der Voice Tracer gibt keine Aufnahmen wieder.**

- Der Voice Tracer befindet sich im Modus HOLD. Schieben Sie den Schalter HOLD in die Position ..Off".
- Die Batterie ist leer oder nicht richtig eingelegt. Ersetzen Sie die Batterie durch eine neue und achten Sie darauf, dass sie richtig eingelegt ist.
- Es wurde noch nichts aufgenommen. Überprüfen Sie die Anzahl der Aufnahmen.

#### **Der Voice Tracer kann weder anhalten, unterbrechen, wiedergeben noch aufnehmen.**

• Der Voice Tracer befindet sich im Modus HOLD. Schieben Sie den Schalter HOLD in die Position ..Off".

#### **Über den Kopfhörer ist nichts zu hören.**

- Der Kopfhörer ist nicht richtig eingesteckt. Stecken Sie den Kopfhörer richtig ein.
- Die Lautstärke ist auf den niedrigsten Wert eingestellt. Stellen Sie die Lautstärke entsprechend ein.

# <span id="page-19-1"></span><span id="page-19-0"></span>11 Technische Daten

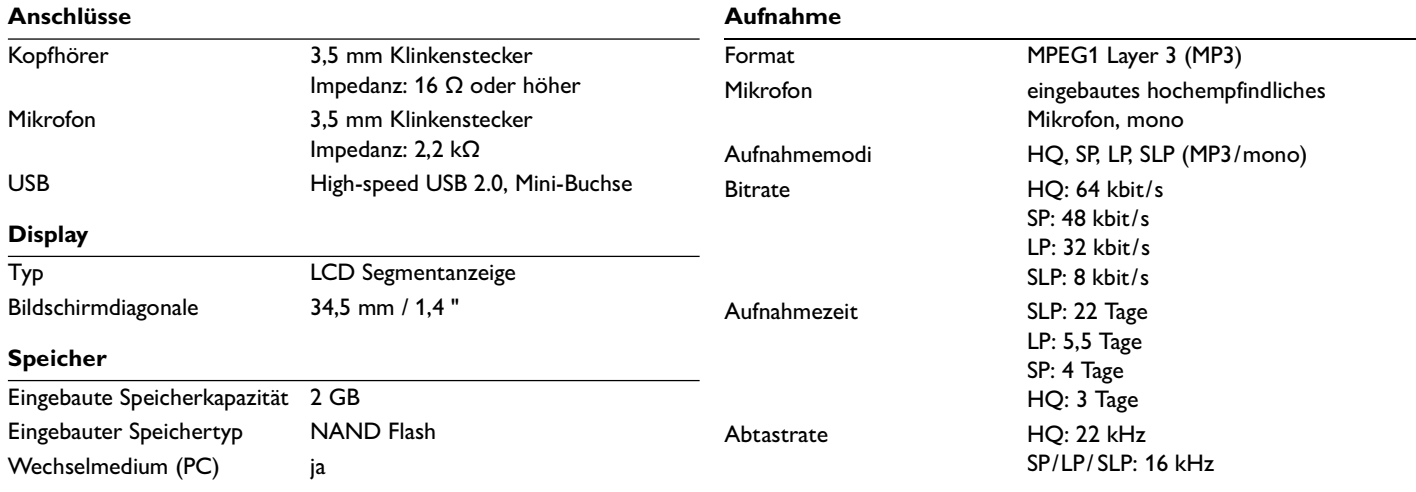

### **Lautsprecher**

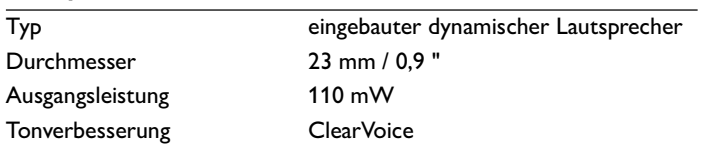

### **Batterien**

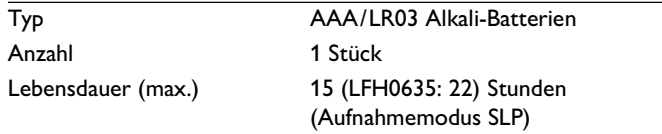

## **Systemanforderungen**

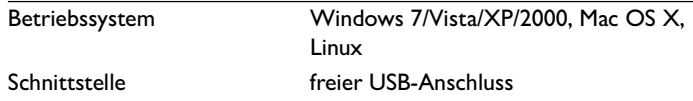

## **Betriebsbedingungen**

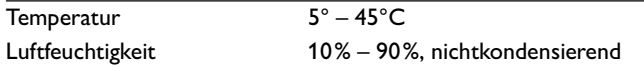

#### **Abmessungen und Gewicht**

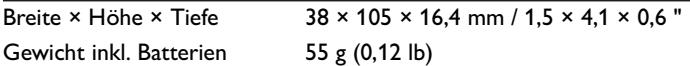

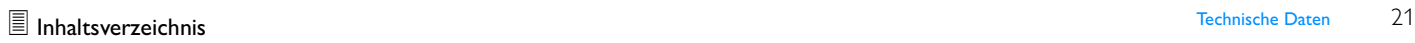

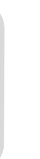

## Digital recorder | Enregistreur numérique | Digitaler Recorder | Цифровой рекордер

Produced by Philips Austria GmbH. Speech Processing. Gutheil-Schoder-Gasse 12. 1102 Vienna. Austria

Imported by/Importé par Philips Speech Processing North America. 115 March 1894, Conter East. Atlanta, GA 30346 or/ou 281 Hillmount Road. Markham, ON L6C 2S3

Εισαγωγέας: Φίλιπς Ελλάς A.E.B.E., 25ης Μαρτίου 15, 177 78 Ταύρος Χώρα προέλευσης: Κορέα Importator: Philips Romania SRL, Str. Fabrica de Glucoza Nr. 17. București - 020331

Forgalmazó: Philips Magyarország Kft., Fehérvári  $u$ t 84/a. 1119 Budapest an Para, 1111 – Para, 112<br>Származási ország: Korea Dystrybutor: Philips Polska Sp. z o.o.. Al. lerozolimskie 1958. 02-222 Warszawa

Цифровой диктофон Philips **Произвелено пол** KOHTDOAeM: Philips Austria GmbH. Speech Processing. ɏɿɾʁɬɴɷʈɤɺɰɱɼɏɬɽɽɱ 12, 1102 Вена, Австрия

Импортер: ООО «Филипс». Российская Федерация, 119048 г. Москва, ул. Усачева, д. 35A. Товар не ..<br>подлежит обязательной сертификации.

Dovozce: Philips Česká republika s.r.o.. Šafránkova 1. 155 00 Praha 5 Dovozca: Philips Slovakia s.r.o. Plynárenská 7/B. B<sub>BU</sub>NG Bratislava

#### Made in Korea • Fabriqué en Corée • Hergestellt in Korea • Сделано в Корее

Register your product and get support at www.philips.com/welcome

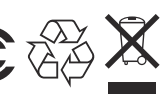

1 GB/Go = 1 000 000 000 bytes/octets, available storage capacity will be less | la capacité de stockage disponible sera inférieur | der tatsächlich verfügbare Speicherplatz ist geringer

© 2011 Koninklijke Philips Electronics N.V. All rights reserved.Trademarks are the property of Koninklijke Philips Electronics N.V. or their respective owners.

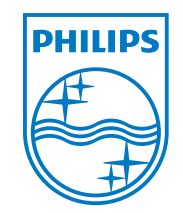

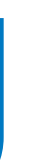

Änderungen der Spezifikationen ohne Ankündigung vorbehalten.

Warenzeichen sind Eigentum der Royal Philips Electronics oder der jeweiligen Eigentümer.

© 2011 Royal Philips Electronics. Alle Rechte vorbehalten.

Dokument Version 3.0, 2011-02-01.